# **Pembuatan Aplikasi Informasi Beasiswa berbasis Android**

Sharlyne Sinsky Hendra <sup>1</sup>, Andreas Handojo <sup>2</sup>, Anita Nathania Purbowo <sup>3</sup>

Program Studi Teknik Informatika, Fakultas Teknologi Industri, Universitas Kristen Petra

Jln. Siwalankerto 121 – 131 Surabaya 60236

Telp. (031)-2983455, Fax. (031)-8417658

m26414072@john.petra.ac.id <sup>1</sup>, handojo@petra.ac.id <sup>2</sup>, anitaforpetra@gmail.com <sup>3</sup>

## **ABSTRAK**

Beasiswa adalah pemberian berupa bantuan keuangan kepada seseorang yang digunakan untuk keberlangsungan pendidikan, untuk semua orang yang memenuhi persyaratan beasiswa yang diberikan. Informasi beasiswa banyak di cari oleh pelajar maupun mahasiswa. Informasi beasiswa biasanya didapatkan melalui broadcast pada sosial media, brosur, majalah dinding dan media informasi lainnya.

Namun dengan informasi yang didapatkan secara terpisah, pelajar atau mahasiswa yang mencari beasiswa mengalami kesulitan untuk mengetahui apakah ada informasi terbaru mengenai informasi beasiswa tersebut atau dengan kata lain kesulitan mendapatkan update terbaru informasi beasiswa. Masalah lainnya, dengan mendapatkan informasi beasiswa dari sumber yang berbeda – beda, akan mempersulit mahasiswa atau pelajar untuk membandingkan mana beasiswa yang sebaiknya diambil.

Oleh sebab itu, pembuatan aplikasi informasi beasiswa berbasis Android ini akan membantu pengguna untuk lebih mudah mendapatkan informasi mengenai beasiswa. Pengguna akan mendapatkan notifikasi jika ada informasi atau berita terbaru mengenai beasiswa, serta pengguna dapat melakukan pencarian dan mendapatkan rekomendasi beasiswa, sesuai dengan yang ada pada profile pengguna.

**Kata Kunci:** Beasiswa, Android, Notifikasi, Rekomendasi.

## *ABSTRACT*

*Scholarships are grants in the form of financial help to anyone eligible based on the given requirements and are used to ensure their education sustainability. School and university students often search for information on scholarships which are obtainable from broadcast news on social media, brochures, wall magazines, and other mass media.* 

*However, as the information they get is disorganised as it is obtained from different sources, they may find it difficult to get updated on the specific information they have gotten. Another problem related to different sources of scholarship information is that both school and university students face difficulties to compare every piece of scholarship information to choose the best one.*

*Therefore, the development of this Android-based scholarship information application will help its users to easily get information on scholarships. The users will get notified when there is newest information on scholarships and will be able to search and get suggested scholarships according to the users's profile information.*

*Keywords: Scolarships, Android, Notifications, Recommendations.*

## **1. PENDAHULUAN**

Kemajuan teknologi yang sangat pesat dalam bidang informasi, memberikan kemudahan bagi manusia untuk membagi maupun memperoleh informasi yang diinginkan. Hal tersebut dapat dimanfaatkan untuk membantu kegiatan disekitar pelajar maupun mahasiswa, salah satu contohnya adalah menyebarkan informasi mengenai beasiswa. Beasiswa merupakan pemberian berupa bantuan keuangan kepada perorangan yang digunakan untuk keberlangsungan pendidikan, tidak hanya untuk orang – orang yang tidak mampu, tetapi untuk semua orang yang mampu melewati persyaratan beasiswa yang diberikan.

Banyak pelajar maupun mahasiswa yang membutuhkan beasiswa, baik beasiwa luar negeri atau dalam negeri, beasiswa pemerintah atau beasiswa swasta dan lain sebagainya. Namun, kesulitan dalam mendapatkan informasi mengenai beasiswa tersebut. Biasanya informasi mengenai beasiswa tersebut didapatkan melalui broadcast pada sosial media, brosur, majalah dinding dan media informasi lainnya. Namun, hal yang terkadang menjadi masalah adalah pelajar yang mencari beasiswa tidak selalu dapat mengetahui apakah ada informasi terbaru mengenai beasiswa sesuai dengan yang diinginkan, informasi yang didapatkan juga dari berbagai sumber berbeda yang dapat menyulitkan pengguna jika ingin membandingkan beasiswa mana yang sebaiknya diambil.

Oleh karena itu Aplikasi Informasi Beasiswa berbasis Android ini akan membantu pengguna untuk lebih mudah mendapatkan informasi mengenai beasiswa yang tersedia. Pengguna dapat mengikuti beasiswa sesuai pilihannya serta akan mendapatkan notifikasi melalui Firebase Cloud Messaging, jika ada informasi terbaru mengenai beasiswa yang bersangkutan. Pengguna juga akan mendapatkan notifikasi mengenai event dan deadline menggunakan Google Calendar API, sesuai dengan beasiswa yang diikuti. Selain itu pengguna juga bisa mendapatkan rekomendasi beasiswa sesuai dengan jurusan, universitas dan negara yang diinputkan pada profile pengguna atau melalui halaman pencarian.

## **2. LANDASAN TEORI**

#### **2.1 Beasiswa**

Dalam Penelitian Apriansyah Putra. (2014), Beasiswa adalah pemberian bantuan keuangan kepada peorangan untuk digunakan demi keberlangsungan pendidikan yang ditempuh. Beasiswa dapat diberikan oleh lembaga pemerintah, perusahaan ataupun yayasan. Pemberian beasiswa dapat dikategorikan sebagai pemberian dengan ikatan kerja atau ikatan dinas setelah selesainya pendidikan.[3]

#### **2.2 Beasiswa Umum**

Menurut Ican Education Consultant beasiswa sebagian besar beaiswa berlaku untuk umum. Artinya, semua pelajar dan mahasiswa dapat mengajukan permohonan beasiswa terlepas dari latar belakang institusi pendidikan, agama, dan sukunya. Umumnya beasiswa umum ini berbasis prestasi, yang artinya, siapa saja yang memiliki nilai indeks prestasi atau ranking tertentu di kelasnya akan dapat mengajukan permohonan beasiswa ini. Semua pelajar, mahasiswa dan santri dapat mengajukan beasiswa umum ini asalkan memenuhi persyaratan dasar dalam segi prestasi. Ada juga beasiswa umum yang berbasis pada agama, jurusan dan kondisi ekonomi tertentu.[6]

#### **2.3 Android**

Menurut Android Developer. (2017), Android merupakan sistem operasi yang telah terinstal pada ratusan juta perangkat mobile lebih dari 190 negara di seluruh dunia.[2] Android memberikan platform untuk membuat aplikasi dan game untuk penggunanya dimana saja.

## **2.4 Android Studio**

Menurut Andorid Developer. (2017), Android Studio merupakan alat tercepat yang dapat digunakan untuk membuat aplikasi pada semua jenis perangkat Andorid.[1] Pengguna dapat melakukan pengeditan kode, debugging, performance tooling, dan membangun system dan memungkinkan pengguna untuk menghasilkan aplikasi yang berkualitas tinggi dan unik.

## **2.5 MySQL**

Menurut MySQL. (2017), MySQL adalah database open source terpopuler didunia yang dengan kinerja, keandalan dan kemudahannya oleh pengguna sebagai bukti. MySQL telah menjadi pilihan database untuk aplikasi berbasis web yang telah digunakan oleh web berprofil tinggi termasuk Facebook, Youtube, Twitter dan masih banyak lagi.[7]

## **2.6 Google Calendar API**

Menurut Google Developers. (2017), Google Calendar API merupakan layanan yang dapat digunakan untuk membuat menyinkronkan dan menampilkan data kalender *public* pada aplikasi seluler atau aplikasi *web*. Pengguna juga dapat mengakses dan memodifikasi kalender secara pribadi. [6]

## **2.7 Firebase Cloud Messaging**

Menurut Firebase Google. (2017), Firebase Cloud Messaging adalah layanan yang disediakan oleh Google untuk membantu pekerjaan Mobile Apps Developer dalam melakukan push notification dan membuat komunikasi dua arah antar device dan memiliki 2 server, server koneksi Firebase Cloud Messaging (FCM) yang disediakan oleh Google dan server aplikasi.[5] Implementasi Firebase Cloud Messaging (FCM) yang lengkap memerlukan implementasi client dan implementasi server.

## **3. ANALISA DAN DESAIN**

## **3.1 Activity Diagram**

Activity diagram pada Gambar 1. menunjukkan alur proses *login*. Pengguna sebagai pihak administrasi, universitas atau lembaga dan *student* harus melakukan *login* dengan memasukkan *username* dan *password*. Kemudian sistem akan memvalidasi apakah *username* dan *password* yang dimasukkan benar. Jika benar maka user dapat masuk dan melakukan akses sesuai haknya masing–masing. Jika *username* dan *password* yang dimasukkan tidak sesuai, maka system akan menampilkan pemberitahuan

bahwa *username* dan *password* tidak sesuai, dan pengguna akan diminta untuk memasukan kembali *username* dan *password* yang sesuai.

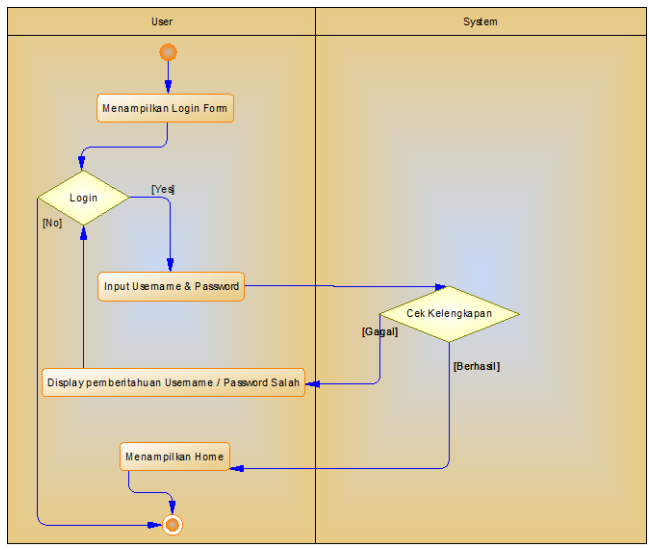

**Gambar 1. Activity Diagram Login**

Activity diagram pada Gambar 2. menunjukkan alur proses *Register*. Pengguna sebagai universitas atau lembaga dan *student*  harus melakukan pendaftaran diri sendiri agar dapat melakukan login. Registrasi yang dilakukan oleh pengguna sebagai universitas atau lembaga melalui *website*, sedangkan untuk pengguna sebagai *student* melalui aplikasi *mobile* android. Pengguna harus memasukan data – data yang sesuai, Setelah registrasi berhasil dilakukan pengguna baru dapat menjalankan proses *login*.

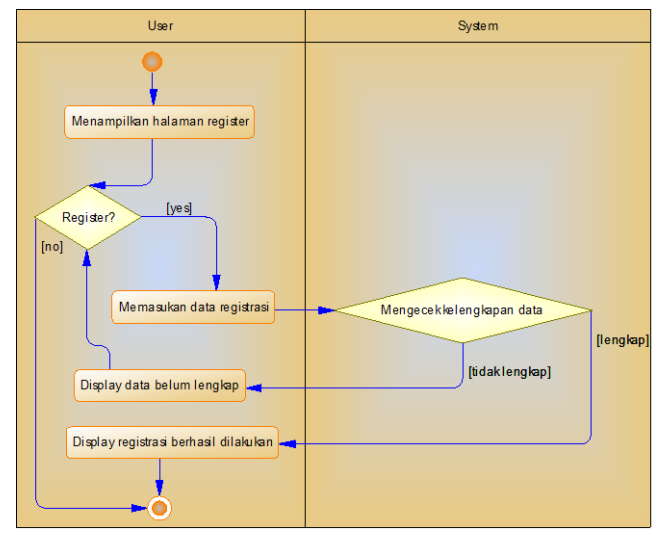

**Gambar 2. Activity Diagram Register**

Activity diagram pada Gambar 3. menunjukkan alur proses *view member* oleh universitas atau lembaga *view* beasiswa, *view news, view recommendations, view notifications* oleh *student*. Pengguna sebagai universitas atau lembaga dan pengguna sebagai *student* cukup memilih halaman yang ingin dilihat, maka *system* akan menampilkan halaman dan data sesuai dengan yang dipilih oleh pengguna.

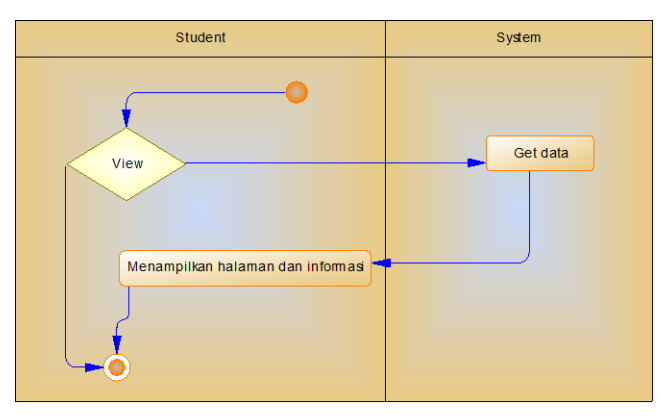

**Gambar 3. Activity Diagram View Beasiswa**

#### **3.2 Entity Relationship Diagram**

Desain database pada aplikasi ini dapat dilihat pada Gambar 3.4.

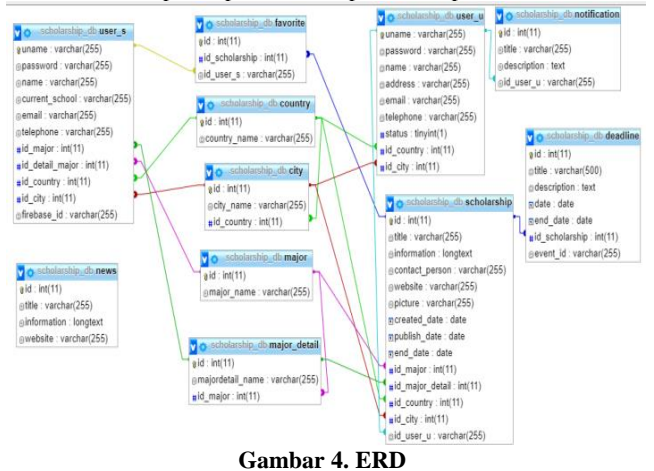

#### **4. IMPLEMENTASI SISTEM**

Pembuatan perangkat lunak yang dibuat untuk pengguna sebagai student menggunakan bahasa pemrograman Java dengan Android Studio versi 2.2.0 sebagai Integrated Development Environment (IDE). Penggunaan Android Studio memiliki banyak library dan API yang support dalam pembuatan perangkat lunak. Pembuatan perangkat lunak yang dibuat untuk pengguna sebagai pihak administrasi dan sebagai universitas atau lembaga menggunakan bahasa pemrograman HTML dan PHP dengan menggunakan Sublime. Database yang digunakan dalam aplikasi ini menggunakan MySQL.

#### **5. PENGUJIAN SISTEM**

Pengujian system dilakukan dengan cara melakukan proses secara keseluruhan. Tujuan dari pengujian system ini adalah untuk mengetahui apakah program dapat berjalan dengan baik dan sesuai dengan kebutuhan.

#### **5.1 Pengujian untuk aplikasi pada website**

Aplikasi website terdiri dari dua hak akses yaitu pihak administrasi dan pihak universitas atau lembaga. Pihak Administrasi dapat melakukan manage data user, beasiswa, news, major, detail major, country, city, melakukan push-notification dan memasukan event dengan memanfaatkan Google Calendar. Gambar 5. menjelaskan manage scholarship pada website oleh pihak administrasi.

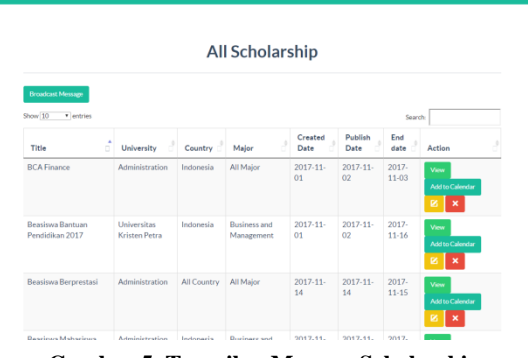

**Gambar 5. Tampilan Manage Scholarship**

Pihak universitas atau lembaga dapat dapat melakukan manage beasiswa, major, detail major, melakukan push-notification dan memasukan event dengan memanfaatkan Google Calendar. Gambar 6. menjelaskan manage news pada website oleh pihak universitas atau lembaga.

| <b>News</b>                                       |    |                                                     |         |        |   |                           |
|---------------------------------------------------|----|-----------------------------------------------------|---------|--------|---|---------------------------|
| Show 10<br>* entries                              |    |                                                     | Search: |        |   |                           |
| Title                                             | r. | Website                                             |         | Action |   |                           |
| 20 Contoh CV Lamaran Kerja yang Menarik & Kreatif |    | https://sharingkali.com/contoh-cv-curriculum-vitae/ |         | View   | 図 | $\boldsymbol{\mathsf{x}}$ |
| Tips-tips SNMPTN, SBMPTN                          |    | http://adityairawan.blogs.uny.ac.id/                |         | View   | и | $\boldsymbol{\mathsf{x}}$ |
| <b>TOEFL TEST</b>                                 |    | https://www.4tests.com/toeflb                       |         | View   | и | $\boldsymbol{\mathsf{x}}$ |

**Gambar 6. Tampilan Manage News**

#### **5.2 Pengujian untuk aplikasi pada mobile**

Pengujian aplikasi mobile dilakukan terhadap 3 device android yang berbeda. Tabel pengujian dapat dilihat pada Tabel 1.

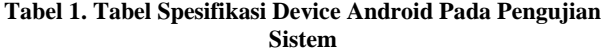

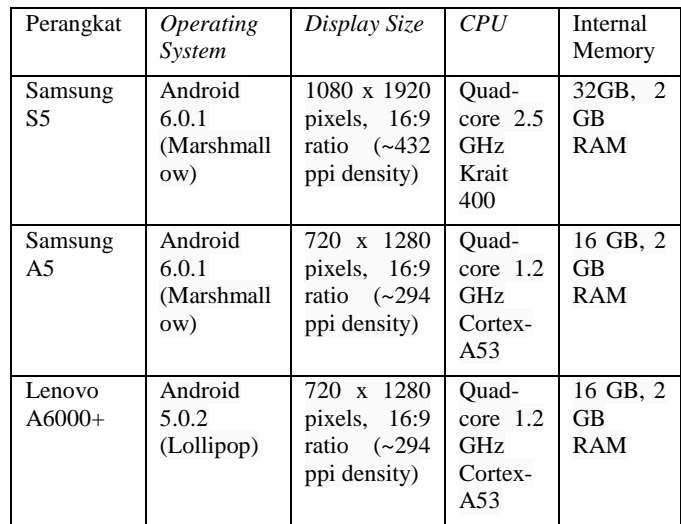

Sebelum dapat mengakses aplikasi *mobile*, pengguna harus melakukan proses *login* terlebih dahulu dengan memasukan *username* dan *password*. Jika *username* dan *password* yang dimasukan benar dan sesuai maka pengguna akan diarahkan pada halaman utama. Pengguna yang telah melakukan registrasi yang dapat melakukan proses *login*. Tampilan *login* dapat dilihat pada Gambar 7.

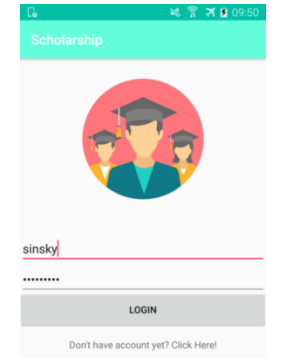

**Gambar 7. Tampilan** *Login*

Halaman register merupakan halaman untuk melakukan pendaftaran sebagai *student* pada aplikasi *mobile*. Pengguna harus mengisi semua data diri dengan lengkap. Tampilan registrasi dapat dilihat pada Gambar 8.

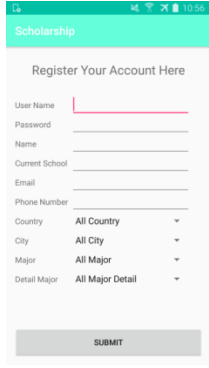

#### **Gambar 8. Tampilan** *Register*

Halaman *detail scholarship* menampilkan informasi lengkap mengenai suatu beasiswa. Tampilan detail scholarship dapat dilihat pada Gambar 9.

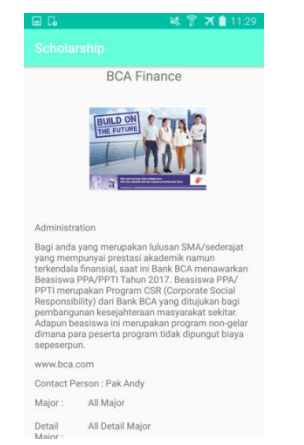

**Gambar 9. Tampilan** *Detail Scholarship*

Tampilan notifikasi yang didapatkan oleh *student* dapat dilihat pada Gambar 10.

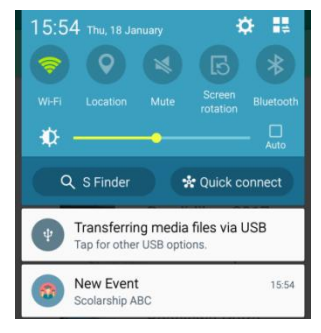

**Gambar 10. Tampilan Notifikasi**

## **6. REFERENSI**

[1] Android Developer. Android Studio. https://developer.android.com/studio/

index.html?gclid=EAIaIQobChMIz7Dt6yn1QIVWwYqCh1FUAOUEAAYASAAEgJYvfD\_BwE, diakses tanggal 25 Juli 2017

[2] Andorid Developer. Android, the world's most popular mobile platform. https://developer.android.com/about/

index.html, diakses tanggal 25 Juli 2017

- [3] Apriansyah Putra. 2014. Penentuan Beasiswa Dengan Menggunakan Fuzzy Multiple Atribute Decission Making
- [4] Firebase Google. Firebase Cloud Messaging. https://firebase.google.com/docs/cloud-messaging/, diakses tanggal 25 Juli 2017
- [5] Google Developer. Calendar API. https://developers.google.com/google-apps/calendar/, diakses tanggal 25 Juli 2017
- [6] Ican Education Consultan. Pengertian dan Jenis Beasiswa. http://www.icaneducation.com/articles/view/pengertian\_dan\_jenis\_beasiswa, diakses tanggal 25 Juli 2017
- [7] MySQL. (2017, Juli 25). About MySQL. https://www.mysql.com/sbout/